## **XenServer Applications Group : Keyboard Shortcuts - XenCenter**

This page last changed on Nov 10, 2009 by emellor.

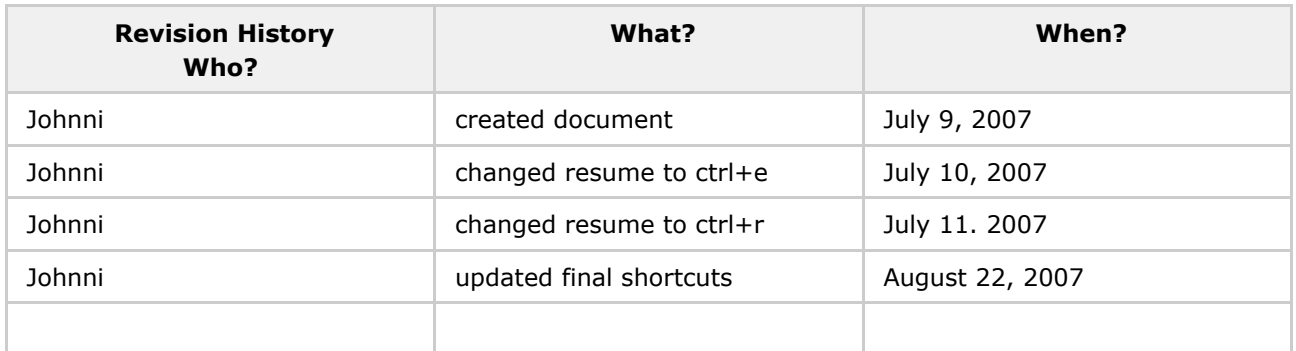

[XSAG: XenCenter] proposed keyboard shortcuts

+ + + KEYBOARD SHORTCUTS + + +

The ctrl+C, ctrl+v, ctrl+p, cntl+z work when you are editing the text inputs in the content pane of the tabbed panels and also in the wizards.

Also ctrl+alt will toggle full screen and windows size while using the VNC console

F1 launches help

Alt+F4 Close the [XSAG: [XenCenter](http://scale.ad.xensource.com/confluence/display/XSAG/XenCenter)] window

## **Lets implement the following shortcuts for RIO:**

Ctrl+S Open the Automatically Reconnect Servers dialog box

Ctrl+N Create a new Virtual Machine

Ctrl+B Power on/or Resume the Virtual Machine

Ctrl+E Power off the Virtual Machine

Ctrl+U Suspend the Virtual Machine

Ctrl+R for Reboot the virtual machine

Ctrl+Alt Toggle the console display between full screen mode and window mode

Ctrl+X Cut the selected text to the Windows clipboard

## Ctrl+C Copy the selected text to the Windows clipboard

Ctrl+V Paste the selected text from the Windows clipboard

Ctrl+Z Undo the last text edit action

Here are the shortcuts as they would appear in the menus:

Note this mock-up is out of date, but will work for "how to display purposes"

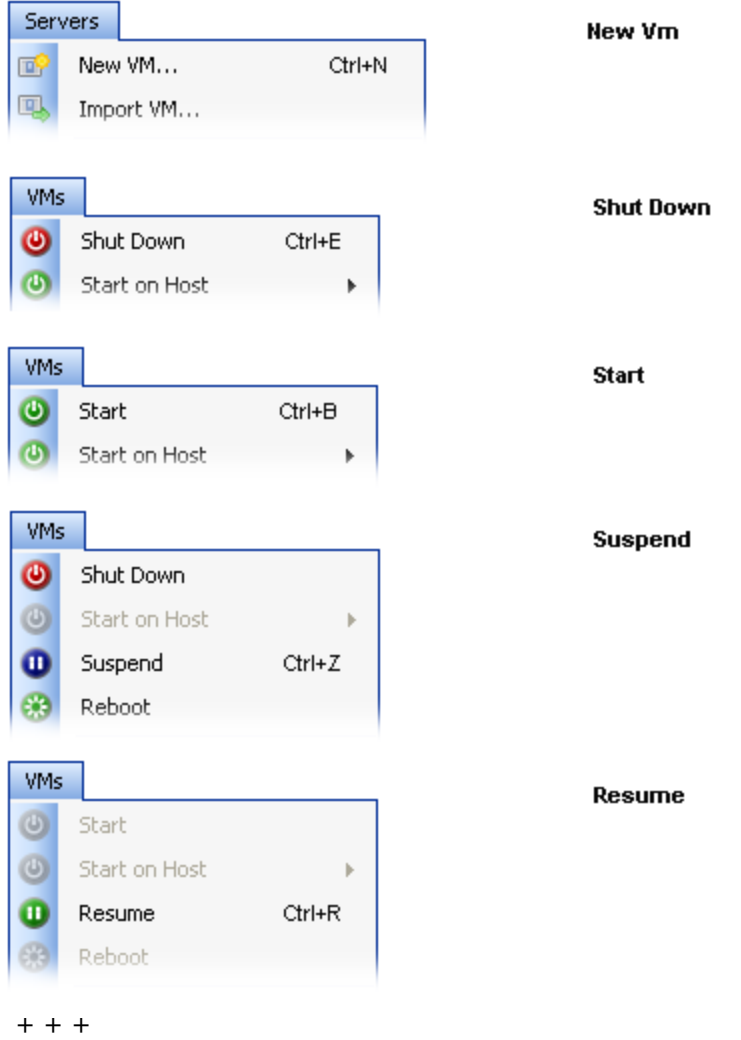

In the "wouldn't it be nice" files...

F9 collapses and expands the tree view (resource pane) Our resource pane (oor left panel sizes vs VMWare, which is on or off)

Ctrl+G Grab keyboard input focus (for a vm, so added to the VM window)

These would be added to the window menu.. Ctrl+Tab Switch between ungrabbed virtual machines (next window)

CTRL+Shift+Tab between ungrabbed virtual machines (Previous window)

+ + + Used by VMWare - WILL NOT be used for RIO, but keeping track of them for future possible use.  $++$  +

Ctrl+Alt Ungrab Input focus (we use this for full screen toggle)

Ctrl+Alt+Enter Switch to Full Screen Mode (we use ctrl+Alt)

Ctrl+Alt+Tab Switch between virtual machines

Ctrl+D Edit the Virtual Machine Settings (we currently have this split up between 4 panels)

Ctrl+O Open a Virtual Machine

Ctrl+P Edit User Preferences (if we have user preferences we could add this)

Ctrl+R Reset Virtual Machine

Ctrl+M Launches the snapshot manager

Ctrl+F4 Close the Virtual Machine